# Compiling ML models

Max Bernstein

#### Hi, I'm Max

- PhD student working with Frank Tip on compilers
- Before that, worked at Facebook for 5 years on compilers for Python
- 

- Bikes
- Rock climbing
- **Baking**
- etc

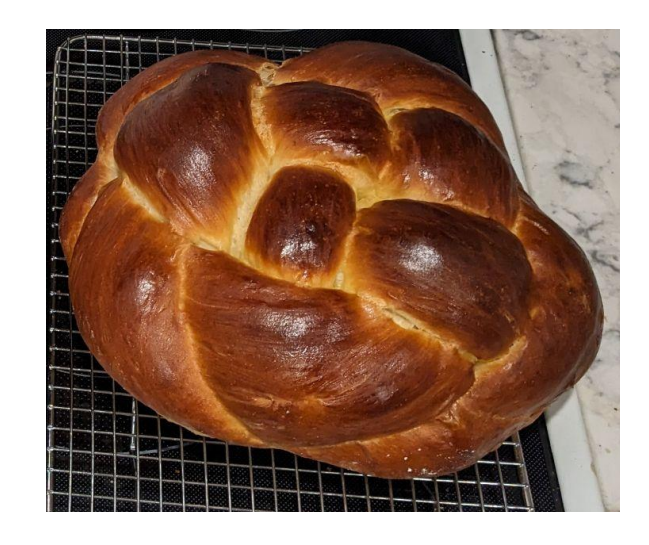

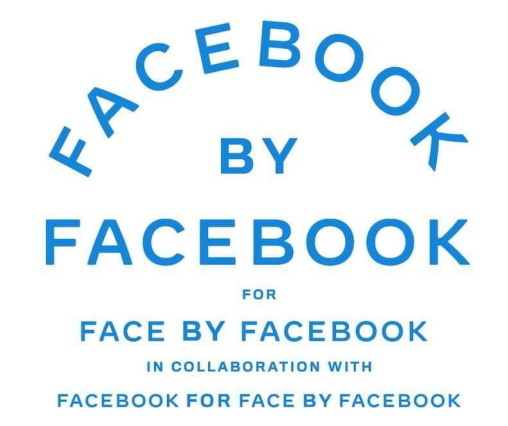

#### **Caveat**

I don't know anything about ML. If you see something you find misleading or incorrect, please say something!

Also in general, **ask questions as you have them**.

## What is machine learning?

- Continuously adjusting a function (model) to get the results you want
- Generally, getting the computer to adjust the function for you

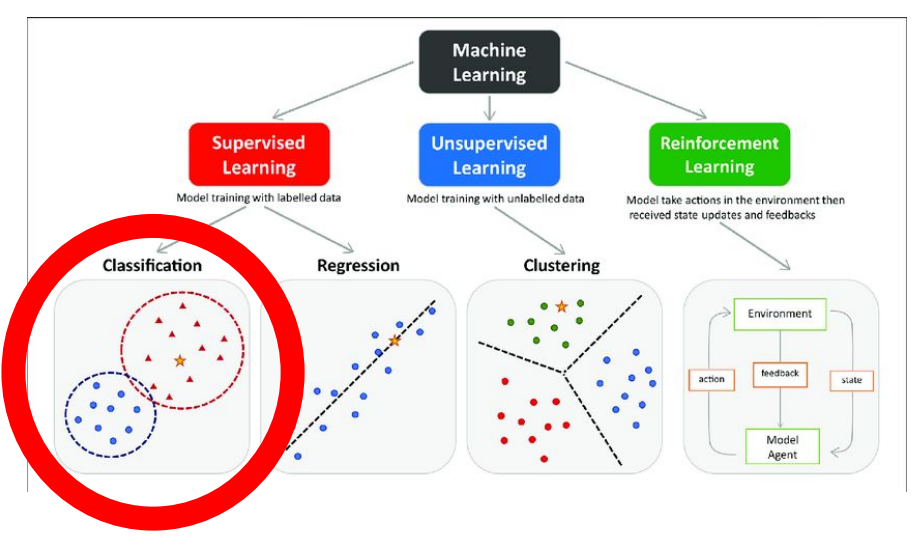

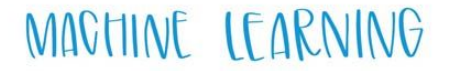

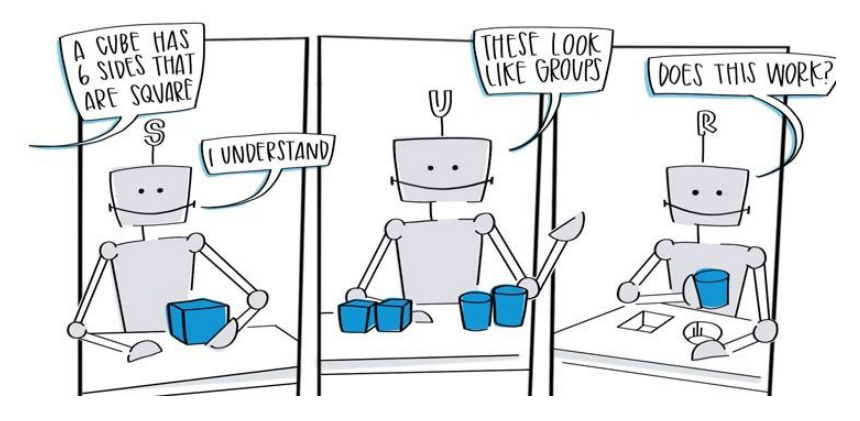

https://www.researchgate.net/figure/The-main-types-of-machine-learning/<br>https://ceralytics.com/3-types-of-machine-learning/ hine-learning-Main-approaches-include-classification-and\_fi g1\_354960266

### What is a compiler?

- A function that takes in a program and outputs a program
- Can be the same or different representation

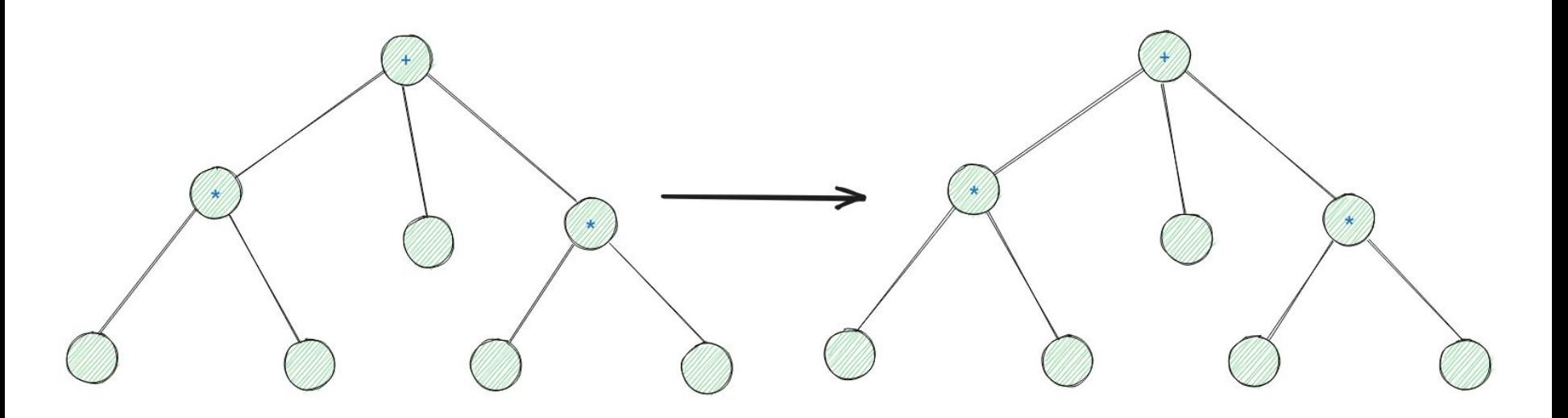

#### What is a compiler?

● A function that takes in a program and outputs a program

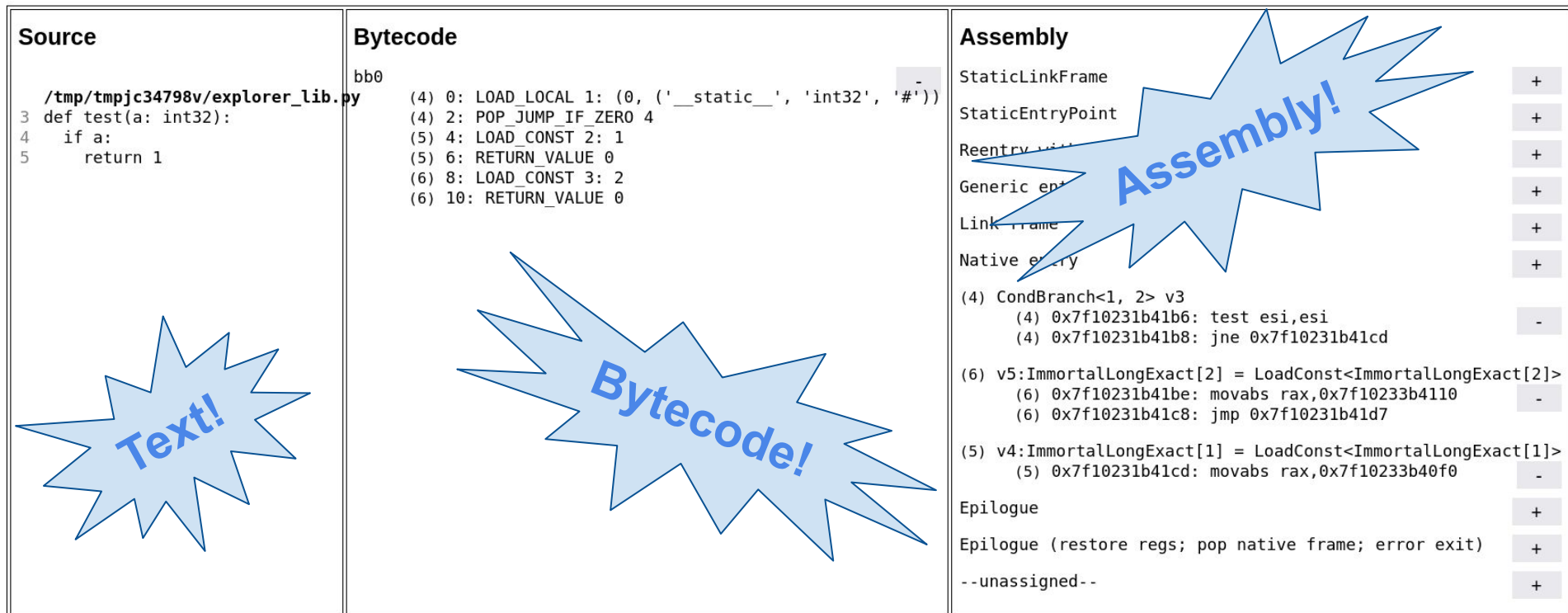

#### A new (to me) frontier for compilers: ML

- It's all two of my friends talk about
- I should be able to communicate with them
- Might as well build something
- Let's build a compiler for micrograd

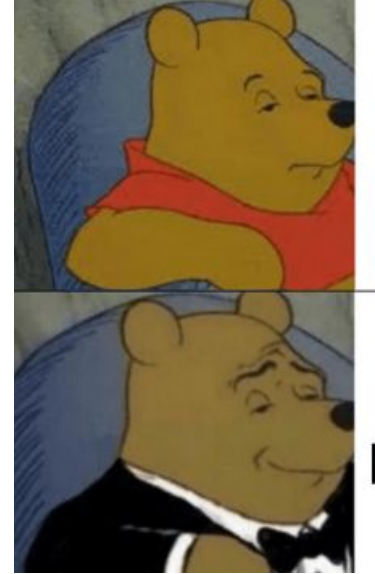

## Machine learning

#### Machine learning compiler

#### micrograd: a scalar-valued neural network library

- **By Andrej Karpathy**
- Here is a training loop to learn XOR function on [0,1]
- Iteratively improve model
- Just 200LOC

 $1.5$ 

 $0.5$ 

 $-0.5$ 

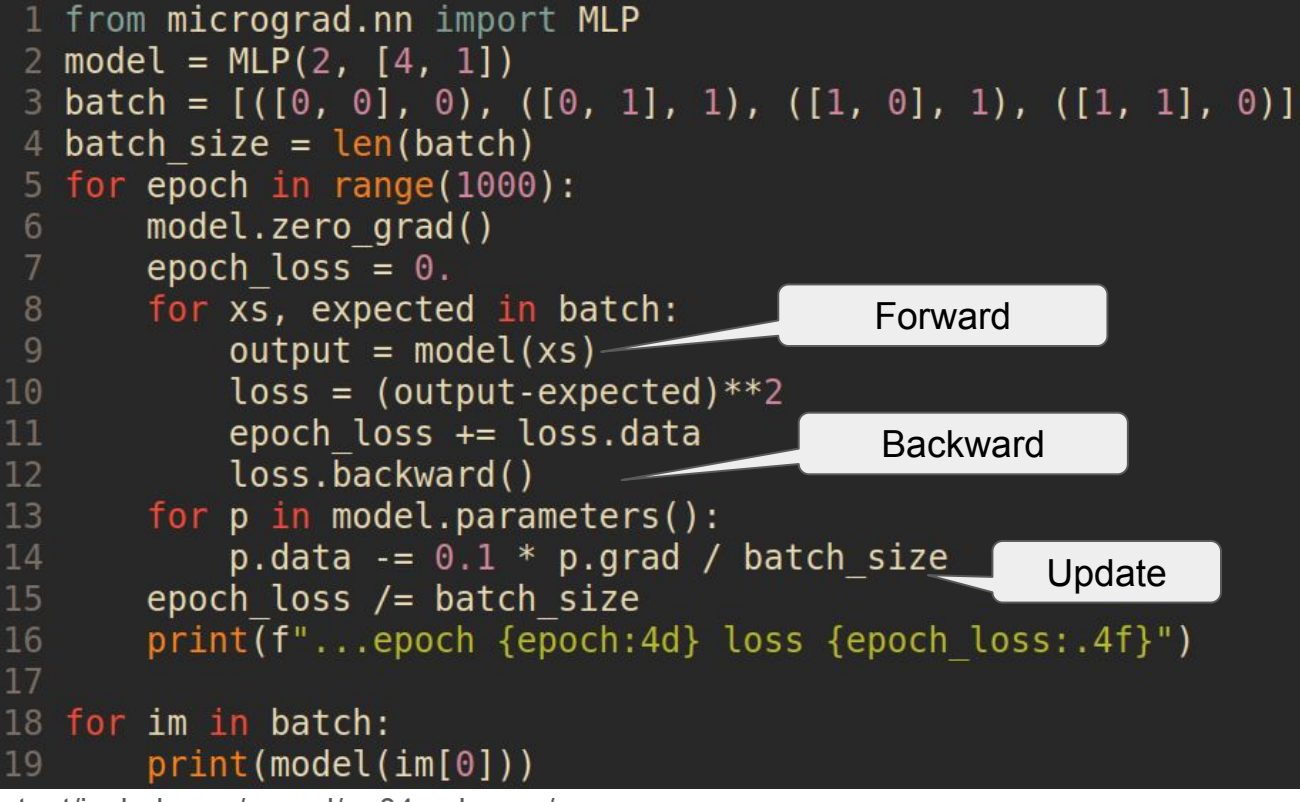

https://web.fs.uni-li.si/lasin/wp-content/include-me/neural/nn04\_mlp\_xor/

#### micrograd: a scalar-valued neural network library

- Test results: looking good
- Nearly instant: 0.2 seconds
- Small network: only 53 nodes

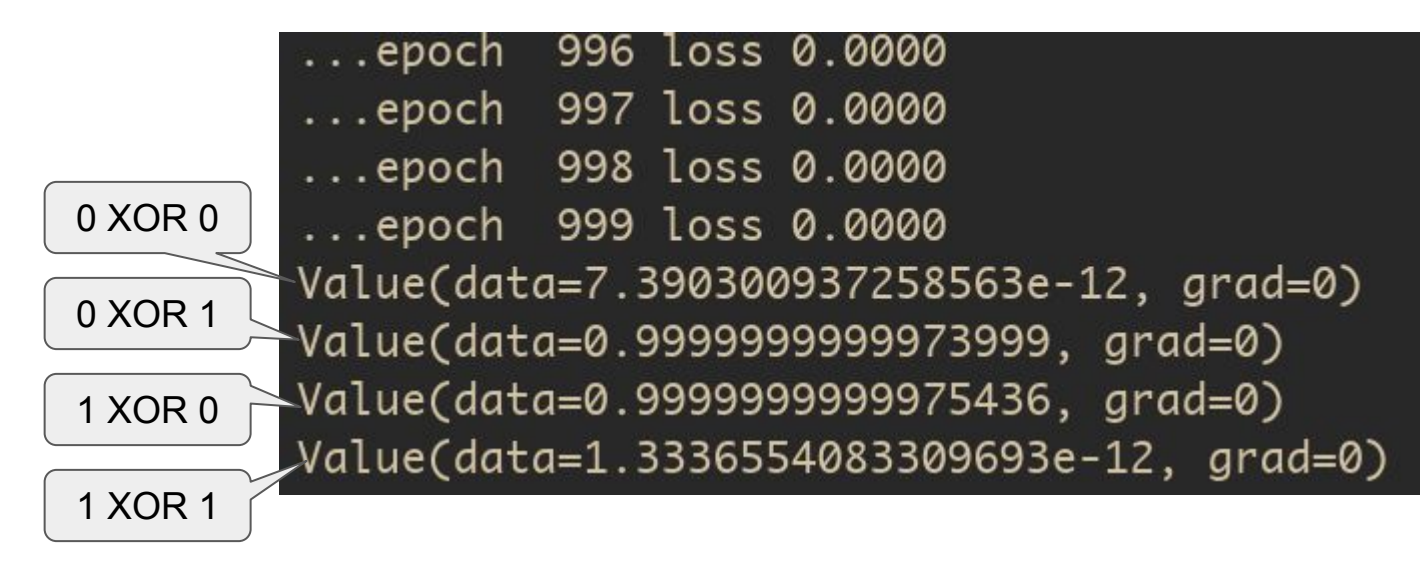

#### micrograd does math

```
\Rightarrow w = Value(2)
>> x = 1 + w\gg y = 3 * w
>> z = x + y
>>> 7Value(data=9, grad=0)
>>
```
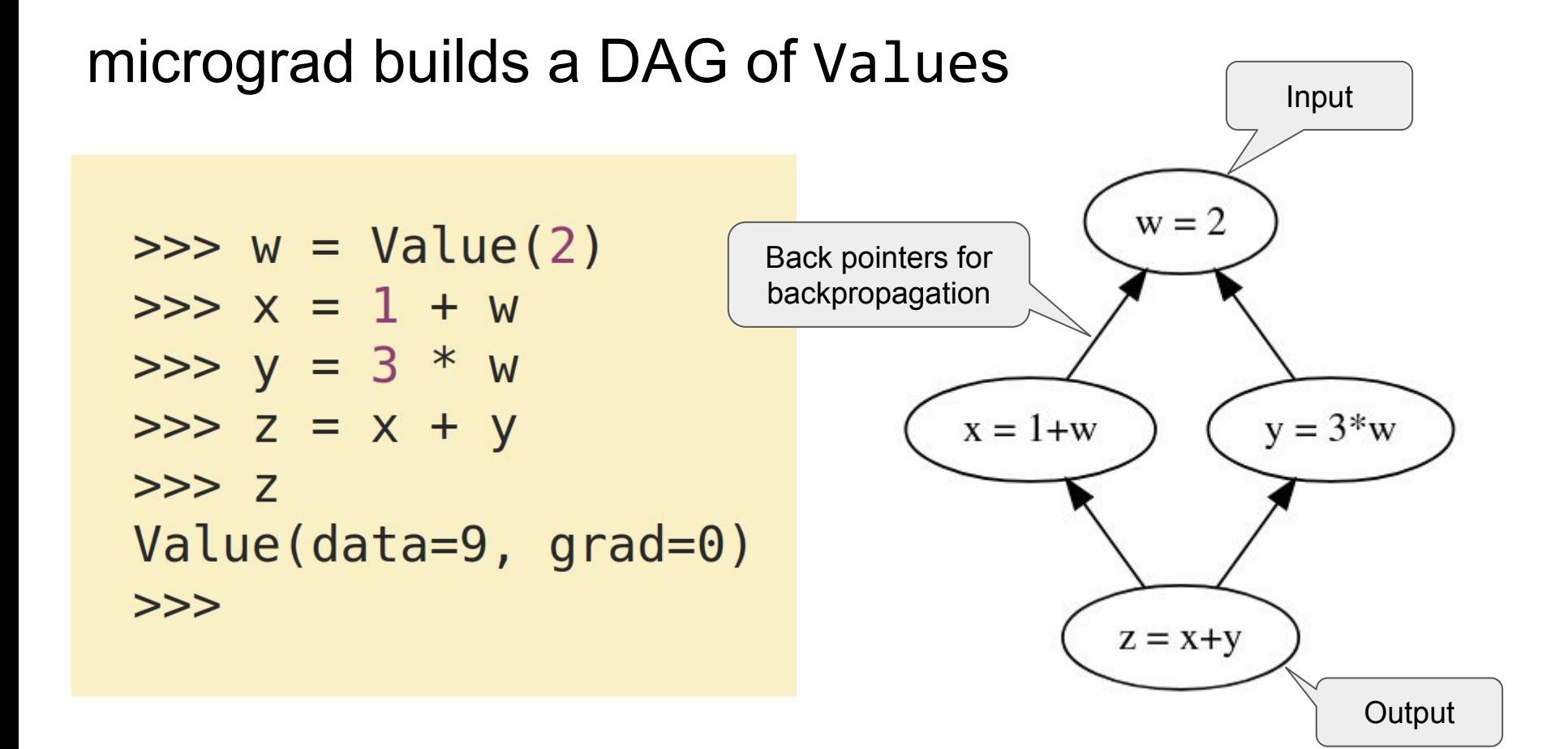

#### We need the back pointers for backpropagation

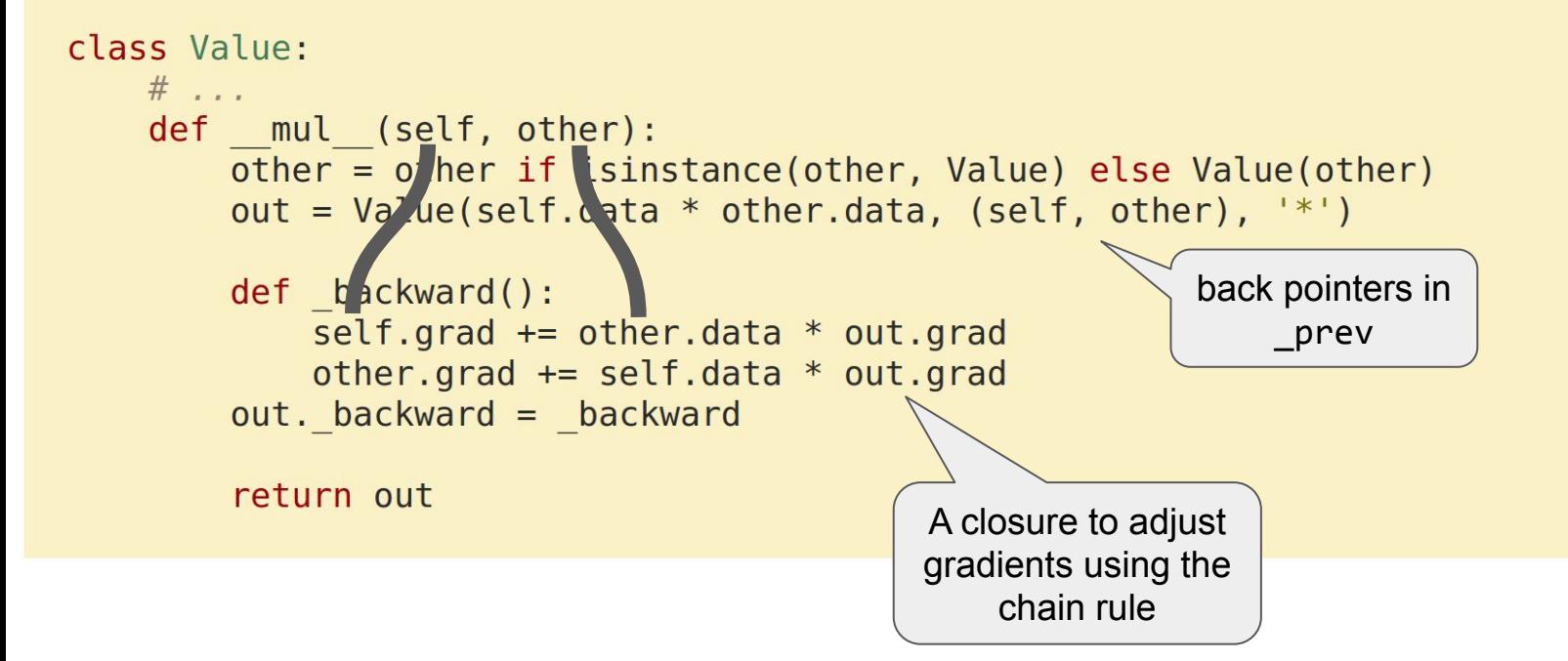

#### And we iterate over (reversed) topological sort

```
class Value:
   \#def backward(self):
        # topological order all of the children in the graph
        topo = []visited = set()def build topo(v):if v not in visited:
                visited.add(v)for child in v. prev:
                    build topo(child)
                topo.append(v)build topo(self)
        # --- the new bit ---
        # go one variable at a time and apply the chain rule to get its gradient
        self. grad = 1for v in reversed(topo):
            v. backward()
```
### Does it scale?

- Let's learn something else. How about MNIST handwriting dataset?
- Input size is 784 (28x28) instead of 2
- And each input is [0,255] instead of [0,1]

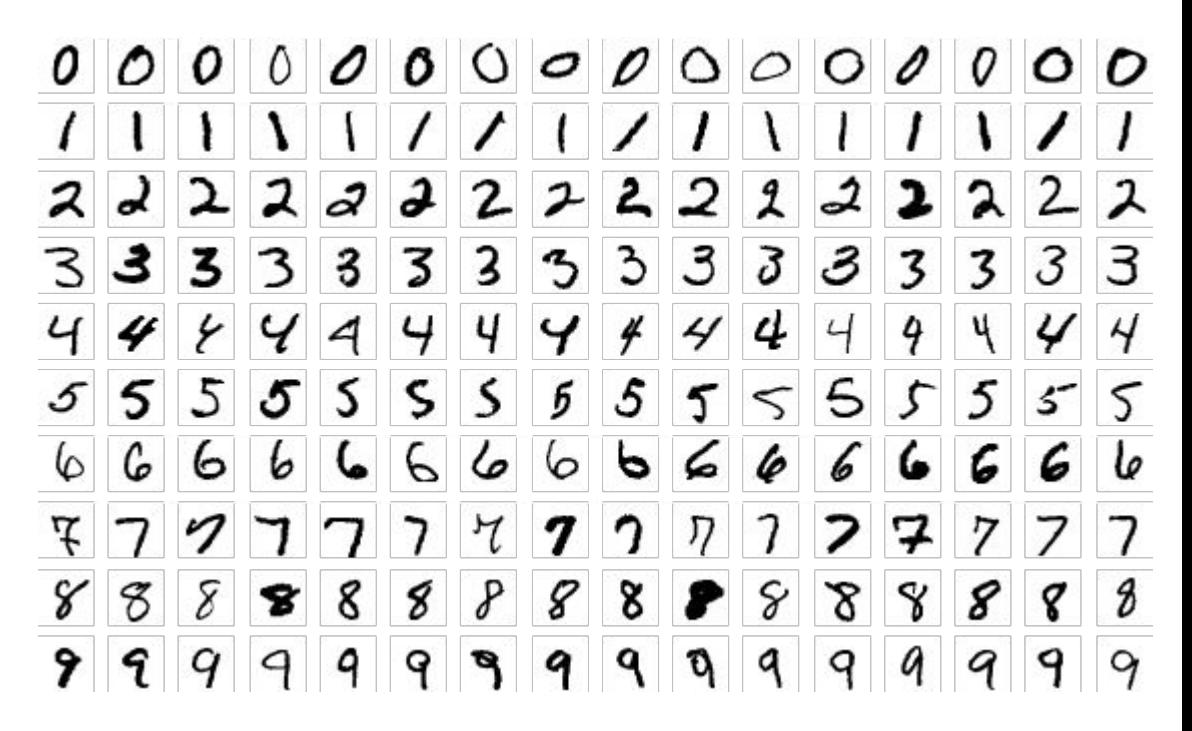

By Suvanjanprasai - Own work, CC BY-SA 4.0, https://commons.wikimedia.org/w/index.php?curid=132282871

#### It does not scale

- Forward+backward pass for *one image* is 1 second
- Train on the entire 60k image library 300 times?

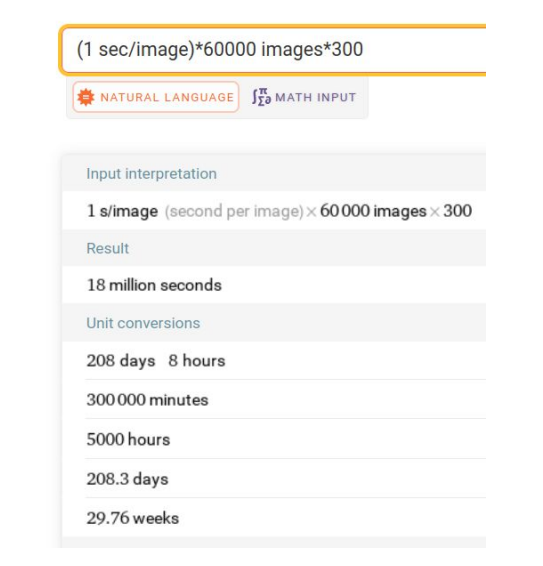

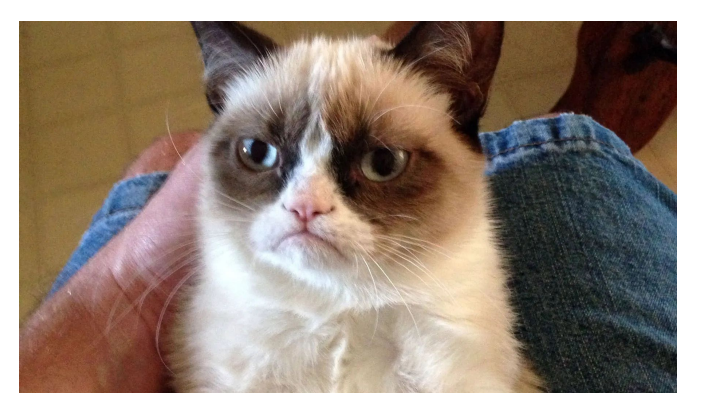

RIP Grumpy Cat

#### Hmmm.

#### What's going on? Two views of neural networks

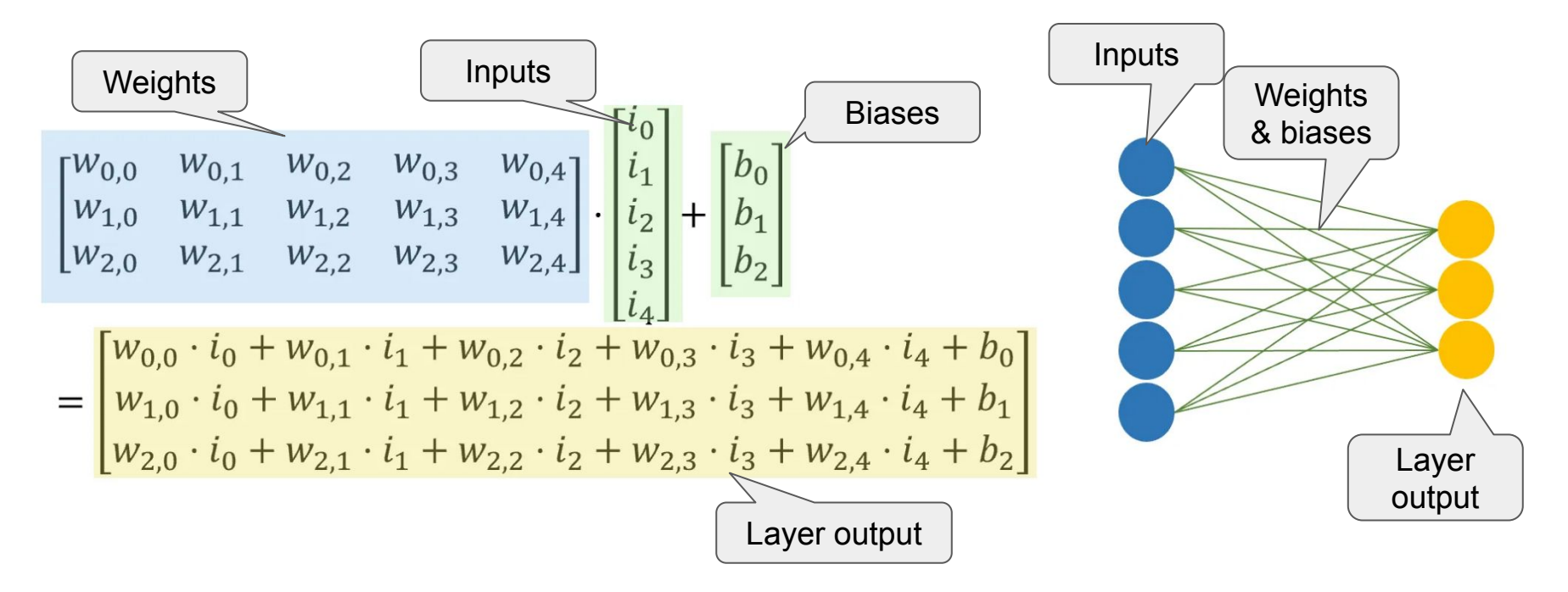

Andre Ye

https://towardsdatascience.com/if-rectified-linear-units-are-linear-how-do-they-add-nonlinearity-40247d3e4792

#### micrograd does this manually

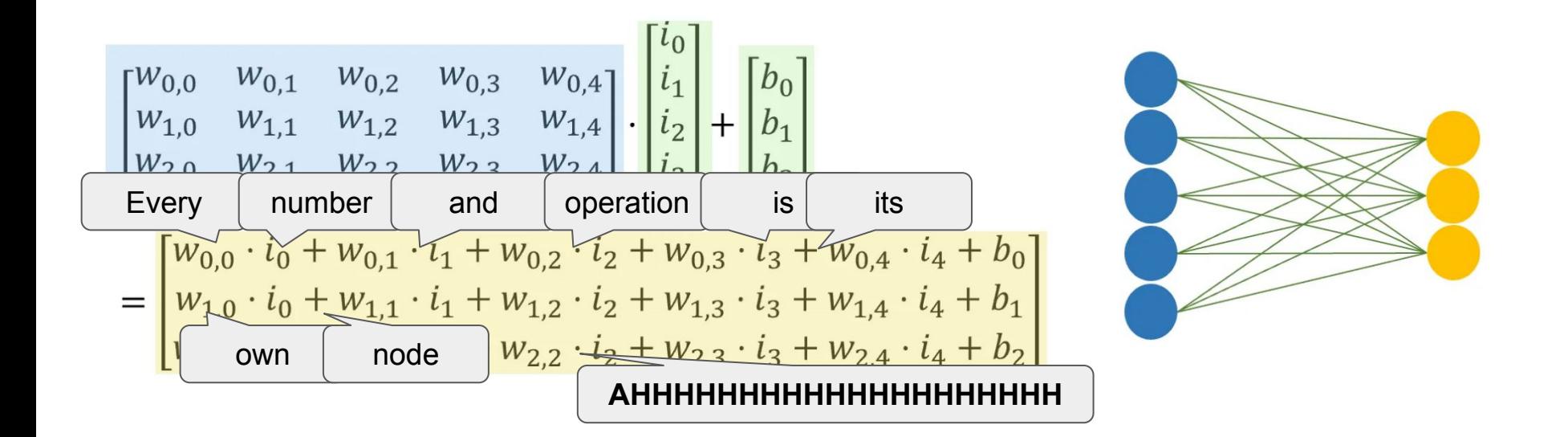

#### Andre Ye

https://towardsdatascience.com/if-rectified-linear-units-are-linear-how-do-they-add-nonlinearity-40247d3e4792

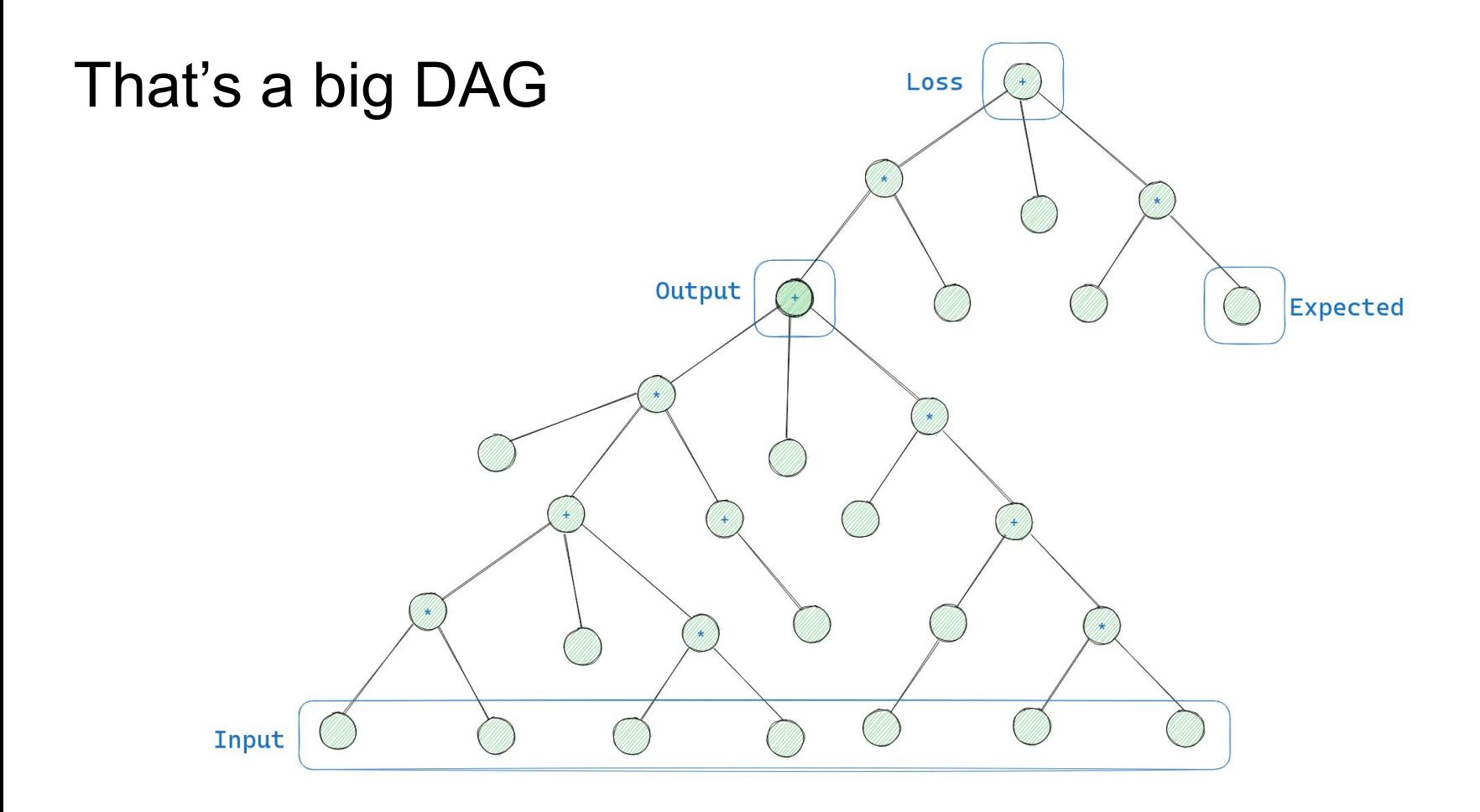

#### What that graph size means for us

- MNIST network is MLP(784, [50, 10])
- Which is 120k nodes
- ...allocated every time
- ...traversed every time
- ...even though the graph never changes
- ...in Python

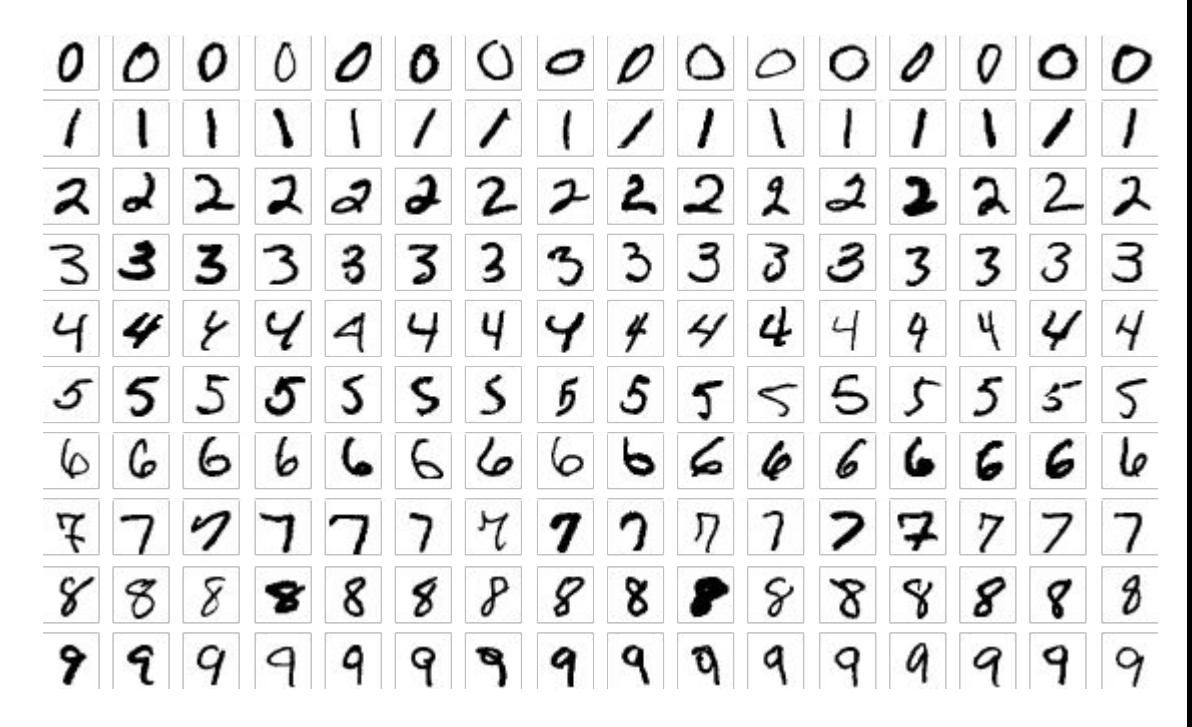

By Suvanjanprasai - Own work, CC BY-SA 4.0, https://commons.wikimedia.org/w/index.php?curid=132282871

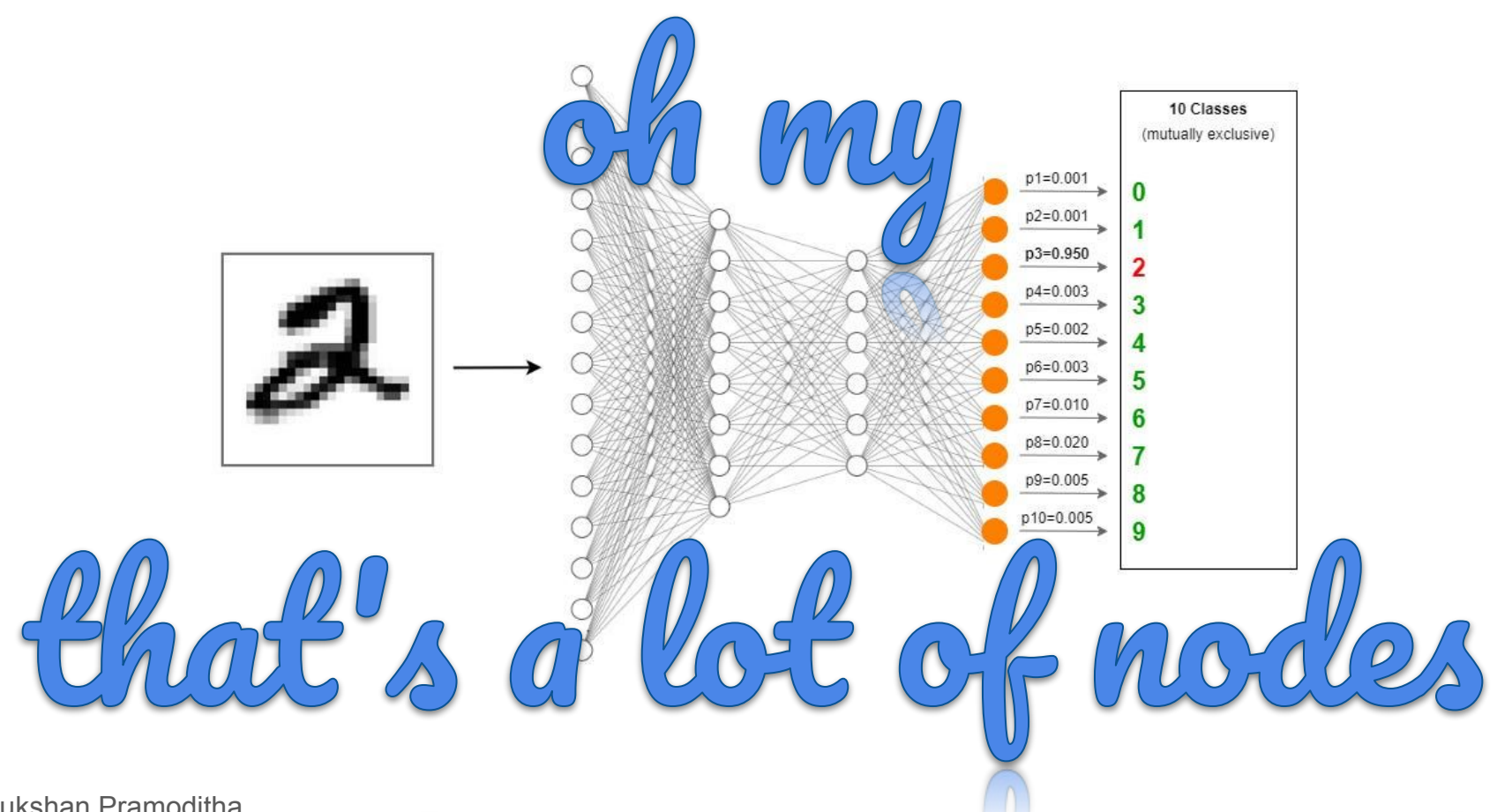

Rukshan Pramoditha

https://towardsdatascience.com/creating-a-multilayer-perceptron-mlp-classifier-model-to-identify-handwritten-digits-9bac1b1 6fe10

### What is slow?

- Profile with Scalene
- Scalene says Value is a hotspot
- That's a lot of allocation

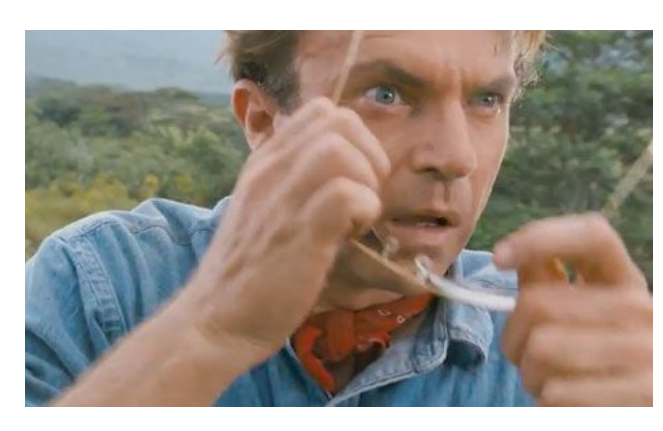

Also, topological sort

#### show all | hide all | only display profiled lines

V/home/max/Documents/code/micrograd/micrograd/engine.py: % of time = 95.2% (16.431s) out of 17.261s.

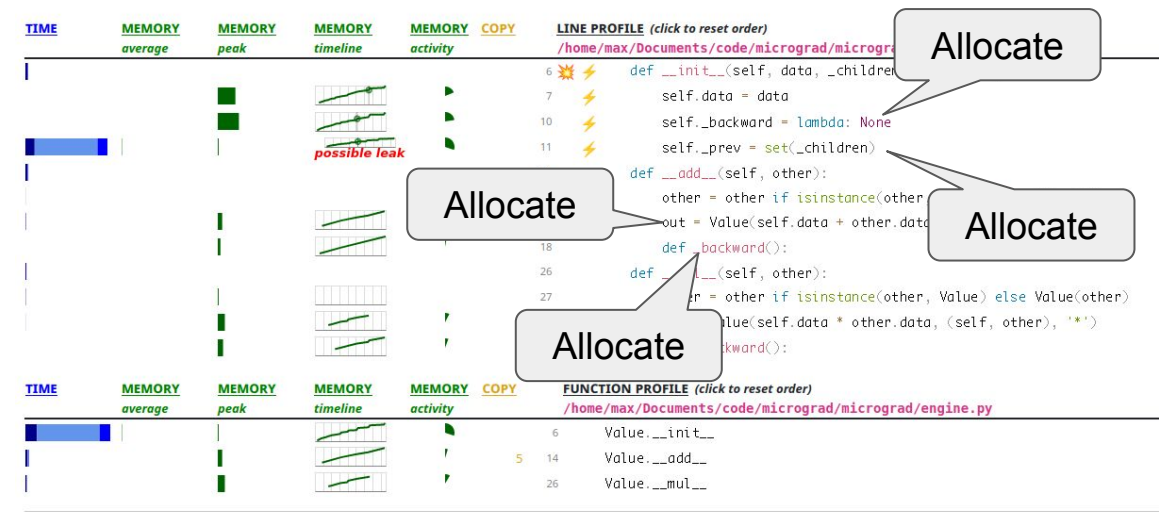

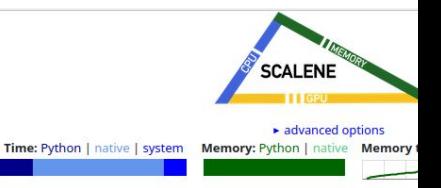

hover over bars to see breakdowns: click on cou

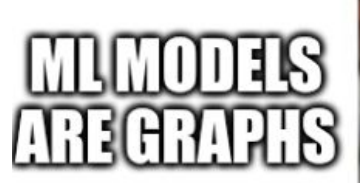

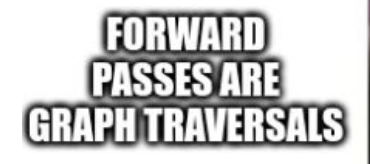

# **PERFORMANCE**<br>ISIMPORTANT

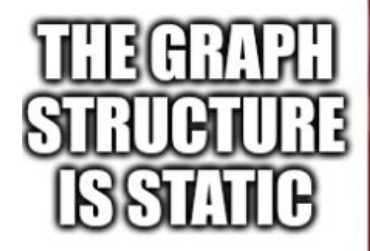

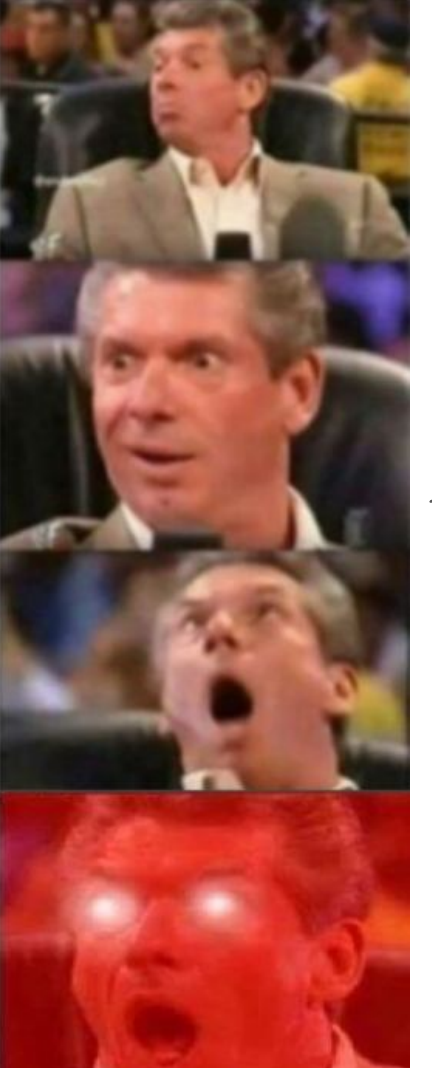

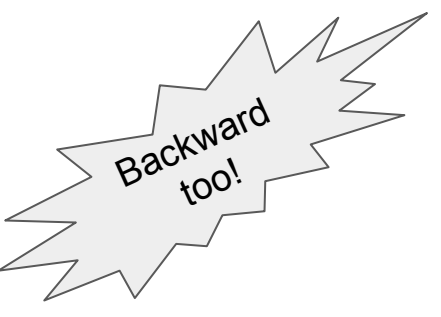

#### What do we know doesn't change?

- Graph structure/topology
- Traversal order

Solution: Linearize the forward and backward traversals **ahead of time**

```
1 from micrograd.engine import Value
2 from micrograd.nn import MLP
3 model = MLP(784, [50, 10])in = [Value(0) for in range(784)]5 out = model(in)
6 joined = loss(out)
7 topo = joined.topo()
8
9 # set input
10 for idx, pixel in enumerate(image):
11 in [idx].data = pixel
12 # forward
13 for node in topo:
       node. forward() # re-calculate .data
14
15 # backward
16 \text{ loss. grad} = 117 for node in reversed(topo):
18
       node. backward()
```
This is for one image input

#### We can still do better

- There is a lot of Python overhead
- We could try using a JIT or AOT Python compiler...
	- (Have you read my blog post? Compiling dynamic languages is *hard*)
- ...or, we could write our own compiler

## A small compiler

```
class Value:
    \# ...
    def var(self):return f"data[{self. id}]"
    def set(self, val):
        return f''{self.var()} = {val};"
    def compile(self):
        if self. op in ('weight', 'bias', 'input'):
            # Not calculated; set elsewhere
            return ""
        if self. op == ":
            return self.set(f"\{self.data\}")
        if self. op == '* :
            c0, c1 = \text{self.} prev
            return self.set(f"{c0.var()}*{c1.var()}")
                               Not exactly normal 
                                  tree-walking
```

```
>>> from micrograd.engine import Value
\Rightarrow \times = Value(1)
\Rightarrow y = Value(2)
>> z = x * y
\Rightarrow order = z.topo()
>>> for v in order:
\ldots print(v.compile())
\label{eq:1} \begin{array}{cccccccccc} \mathbf{z} & \mathbf{z} & \mathbf{z} & \mathbf{z} \end{array}data[1] = 2;data[0] = 1;data[2] = data[1]*data[0];>>
```
#### Compile the models to C

```
1 from micrograd.engine import Value
 2 from micrograd.nn import MLP
3 model = MLP(784, [50, 10])4 in = [Value(0) for in range(784)]5 out = model(in)
6 joined = loss(out)
 7 topo = joined.topo()
 8
9 # set input
10 print("""void set input(double* pixels) {
11 for (int i = 0; i < 784; i++) {
       data[input start+i] = pixels[i];12
13 \}14 }""")
15 # forward
16 print ("void forward() \{ ")
17 for node in topo:
       print(node.compile forward())
18
19 print("}")20 # backward
21 print("void backward() {")
22 print("grads[loss idx] = 1.0;")23 for node in reversed(topo):
24
       print(node.compile backward())
25 print("}")
```

```
1 from micrograd.engine import Value
                                               1 from micrograd.engine import Value
 2 from micrograd.nn import MLP
                                               2 from micrograd.nn import MLP
  model = MLP(784, [50, 10])3
                                               3 model = MLP(784, [50, 10])in = [Value(0) for in range(784)]4 in = [Value(0) for in range(784)]5 out = model(in)
                                               5 out = model(in)
 6 joined = loss(out)
                                               6 joined = loss(out)
                                     1-7 same!7 topo = joined.topo()
                                               7 topo = joined.topo()
 8
                                               8
 9 # set input
                                               9 # set input
10 for idx, pixel in enumerate(image):
                                              10 print("""void set input(double* pixels) {
      in [idx].data = pixel
11
                                              11 for (int i = 0; i < 784; i++) {
12 # forward
                                              12<sup>2</sup>data[input start+i] = pixels[i];13 for node in topo:
                                              13 \}node. forward() # re-calculate .data
14
                                              14 }""")
15 # backward
                                              15 # forward
16 loss.grad = 116 print ("void forward() \{ ")
17 for node in reversed(topo):
                                              17 for node in topo:
18
      node. backward()
                                                     print(node.compile forward())
                                              18
                                              19 print("}'')20 \# backward
                                              21 print("void backward() {")
      A side-by-side look
                                              22 print("grads[loss idx] = 1.0;")23 for node in reversed(topo):
                                              24
                                                     print(node.compile backward())
                                              25 print("}")
```

```
1 from micrograd.engine import Value
 2 from micrograd.nn import MLP
  model = MLP(784, [50, 10])3
  in = [Value(0) for in range(784)]
 5 out = model(in)
 6 joined = loss(out)
 7 topo = joined.topo()
 8
 9 # set input
10 for idx, pixel in enumerate(image):
    \quad in [idx].data = pixel
11
12 # forward
13 for node in topo:
      node. forward() # re-calculate .data
14
15 # backward
16 loss.grad = 117 for node in reversed(topo):
18
      node. backward()
      A side-by-side look
```

```
1 from micrograd.engine import Value
 2 from micrograd.nn import MLP
 3 model = MLP(784, [50, 10])4 in = [Value(0) for in range(784)]5 out = model(in)
                                  Data just used 
 6 joined = loss(out)
                                    for graph 
 7 topo = joined.topo()
                                   scaffolding8
 9 # set input
10 print("""void set input(double* pixels) {
11 for (int i = 0; i < 784; i++) {
12<sup>2</sup>data[input start+i] = pixels[i];13 \; }
14 \ \}""")
15 # forward
                                      Looping 
16 print ("void forward() \{ ")
                                   happens in the 
17 for node in topo: \overline{\phantom{0}}compiler
       print(node.compile forwa
18
19 print("}")
20 # backward
21 print("void backward() {")
22 print("grads[loss idx] = 1.0;")23 for node in reversed(topo):
24
       print(node.compile backward())
25 print("}")
```
#### Example output

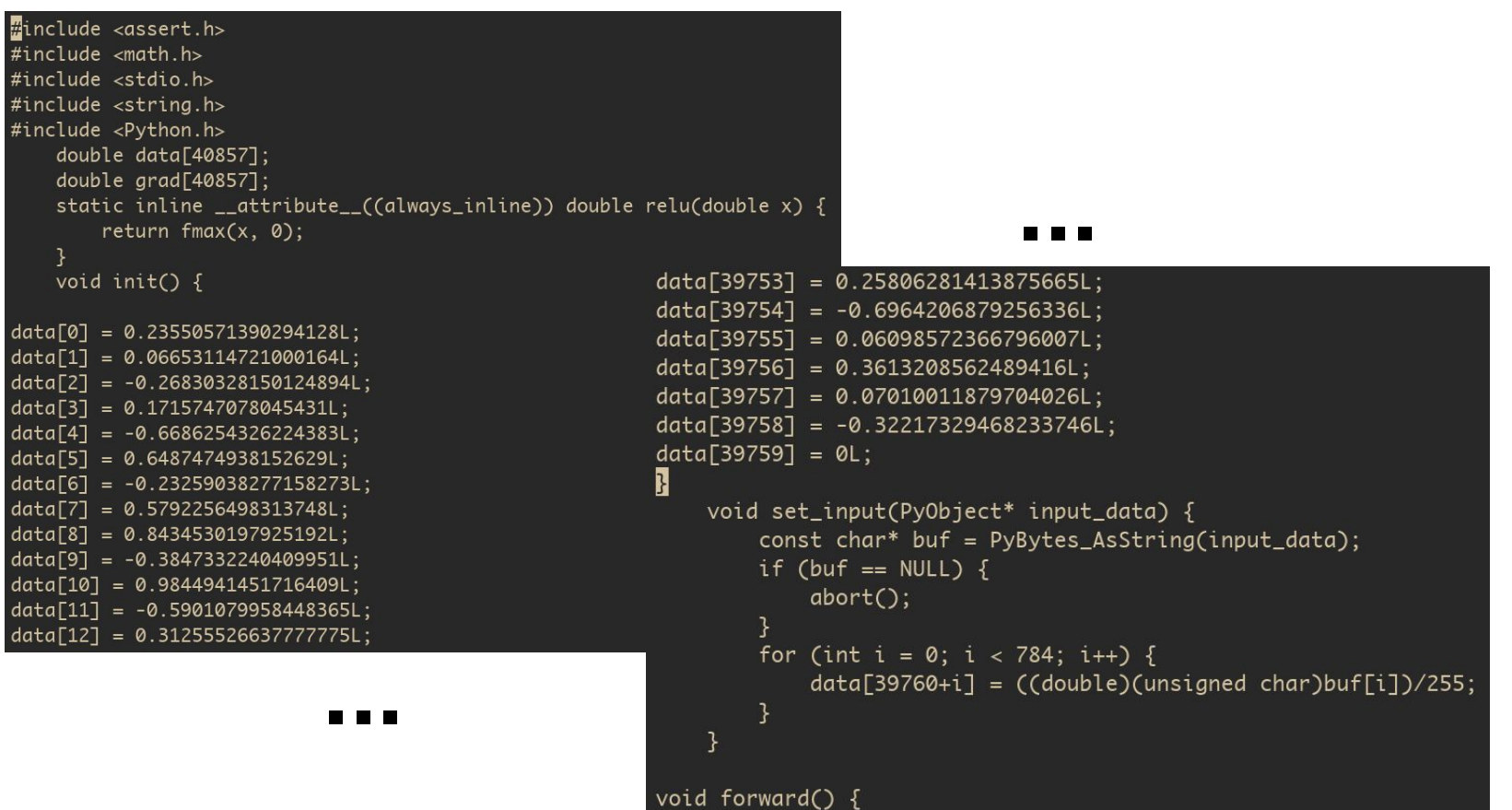

```
\#include <assert.h>
#include \leqmath.h>
#include <stdio.h>
#include string.h>
#include <Python.h>
    double data[40857];
    double arad [40857]:
    static inline __attribute_((always_1
        return fmax(x, 0);
    void init() {
data[0] = 0.23550571390294128L;data[1] = 0.06653114721000164L:
data[2] = -0.26830328150124894L;data[3] = 0.1715747078045431L;data[4] = -0.6686254326224383L;data[5] = 0.6487474938152629L;data[6] = -0.23259038277158273L;data[7] = 0.5792256498313748L;data[8] = 0.8434530197925192L;data[9] = -0.3847332240409951L;data[10] = 0.9844941451716409L;data[11] = -0.5901079958448365L;data[12] = 0.31255526637777775L;
```
**...**

void forward()  $\{$  $data[40544] = data[0]*data[39760];$  $Example outp<sup>data[40546] = data[40544]+0;  
data[40547] = data[1]<sup>*</sup>data[39761];  
data[40548] = data[40546]+data[40547];</sup>$  $data[40549] = data[2]*data[39762];$  $data[40550] = data[40548]+data[40549];$  $data[40551] = data[3]*data[39763];$ data[40552] = data[40550]+data[40551];<br>data[40553] = data[4]\*data[39764];<br>data[40554] = data[40552]+data[40553];<br>data[40555] = data[5]\*data[39765];  $data[40556] = data[40554]+data[40555];$  $data[40557] = data[6]*data[39766];$  $data[40558] = data[40556]+data[40557];$  $data[40559] = data[7]*data[39767];$  $data[40560] = data[40558]+data[40559];$  $data[40561] = data[8]*data[39768];$ (input\_data);  $data[40562] = data[40560]+data[40561];$  $data[40563] = data[9]*data[39769];$  $data[40564] = data[40562]+data[40563];$  $data[40565] = data[10]*data[39770];$ gned char)buf[i])/255;  $data[40566] = data[40564]+data[40565];$  $data[40567] = data[11]*data[39771];$  $data[40568] = data[40566]+data[40567];$ 

**ew.**

#### Does it work?

- Looks like we are training alright
	- Accuracy is checked on a different ("test") dataset
- Should probably write unit tests

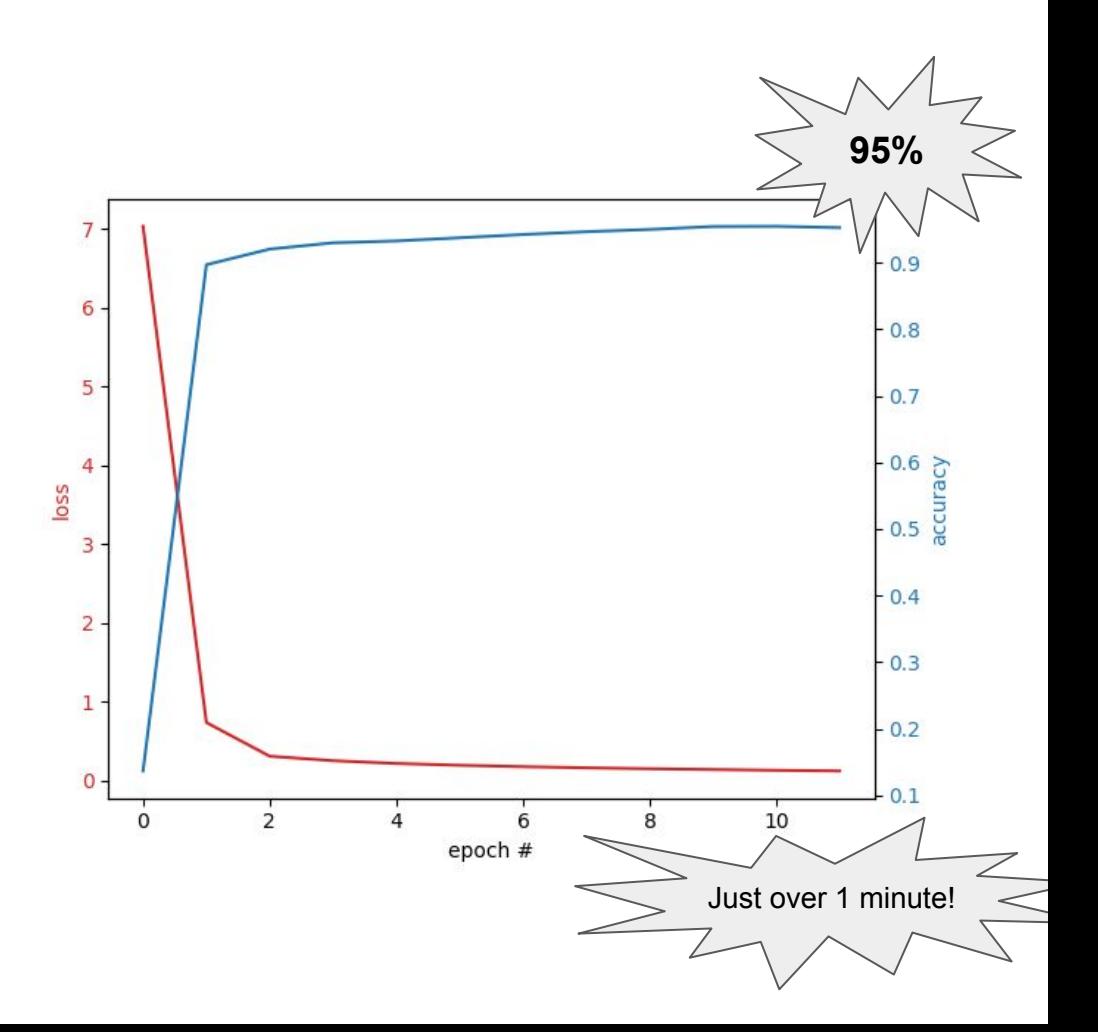

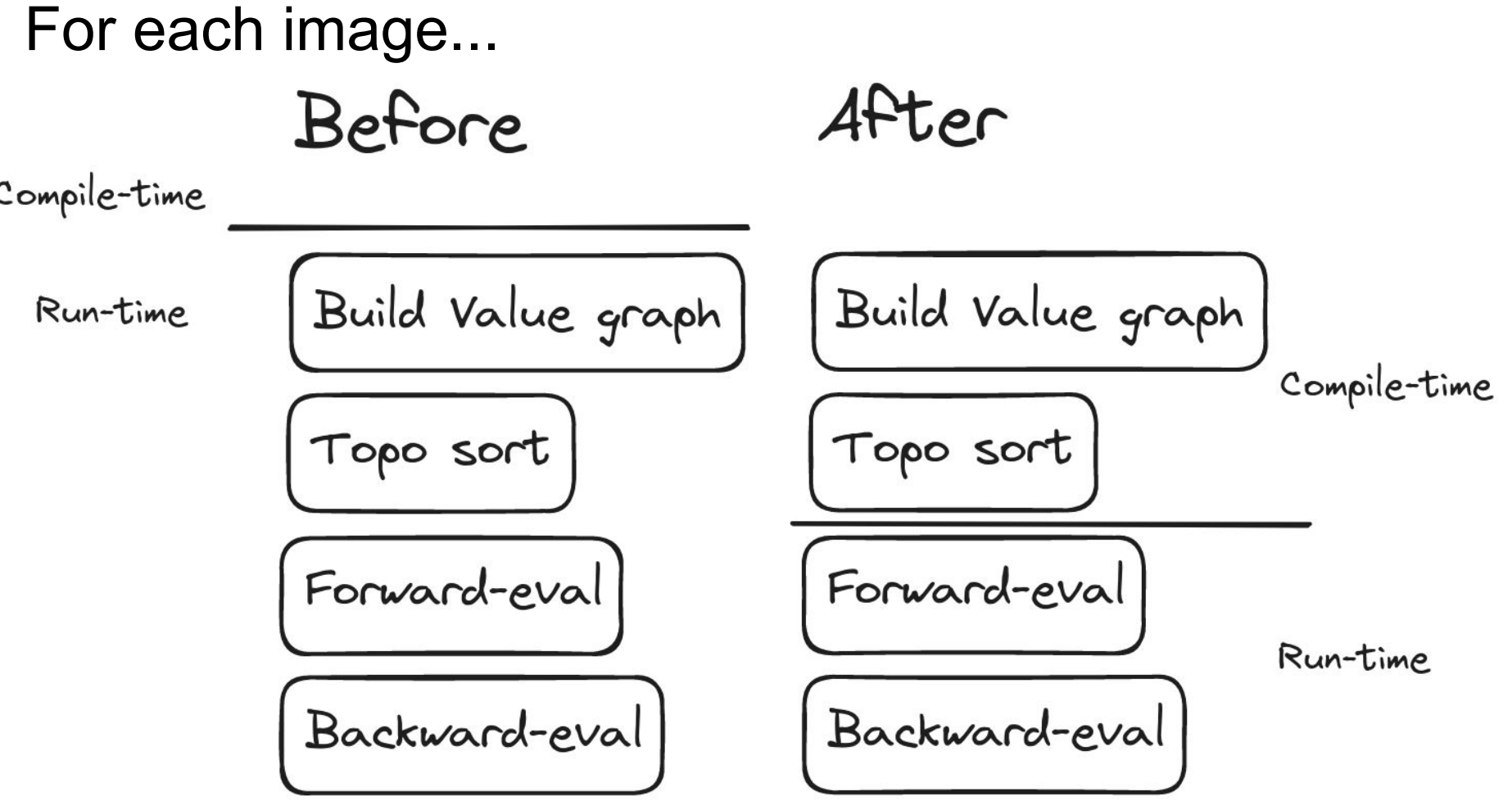

#### Gotta go fast

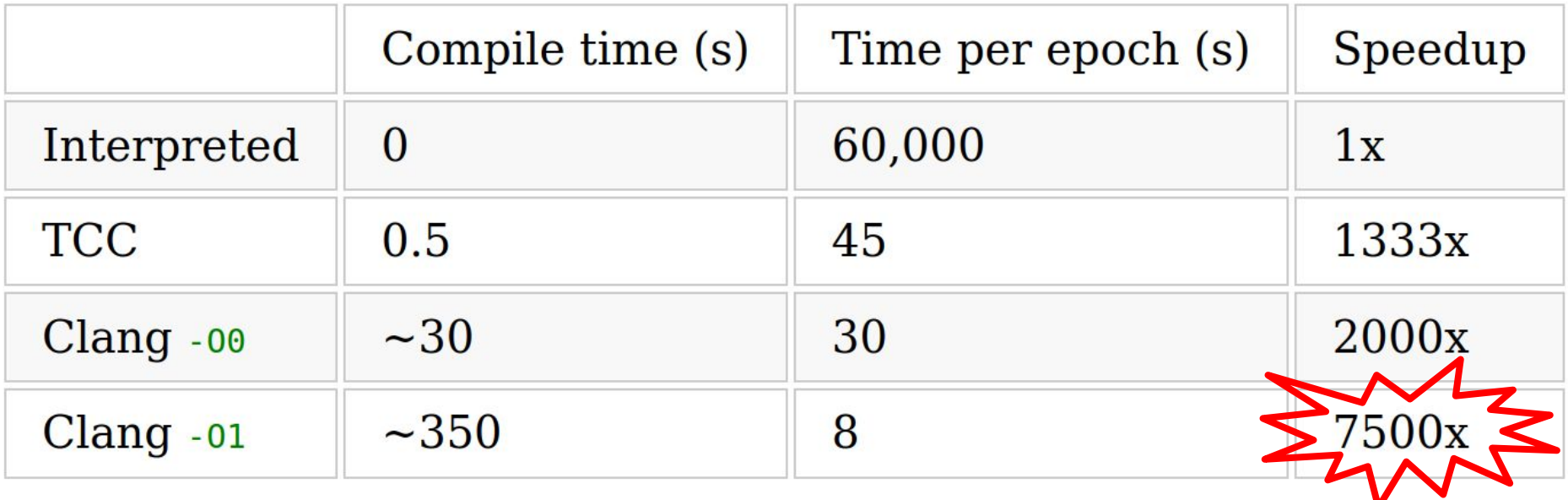

Fig.

#### **Conclusion**

micrograd: 200LOC

micrograd+compiler: 280LOC

speedup: absolutely hog wild

Didn't even need to change the neural network code! Very extensible!!

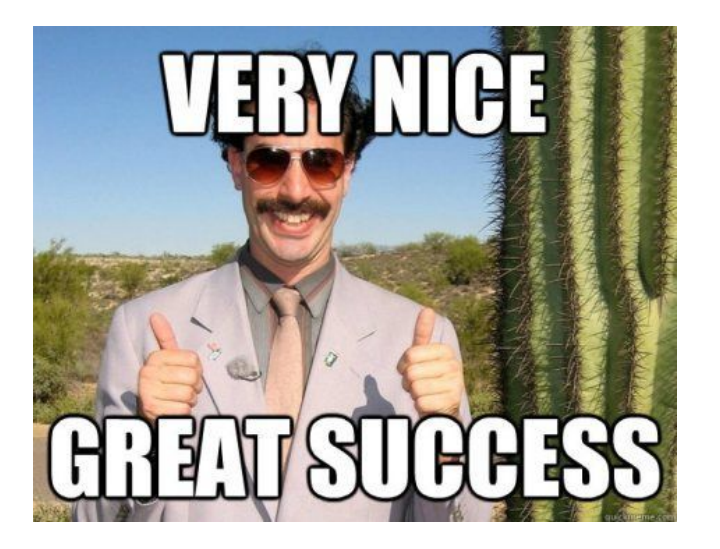

## Call me, beep me!

Web: [bernsteinbear.com](https://bernsteinbear.com)

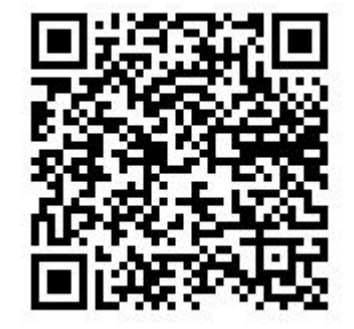

This slide deck